# 12. Web Security & Privacy

#### **Blase Ur and Mainack Mondal** May  $2^{nd}$ , 2018 CMSC 23210 / 33210

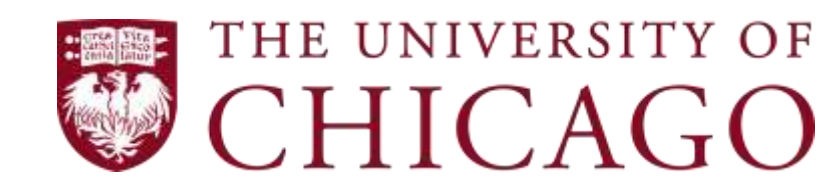

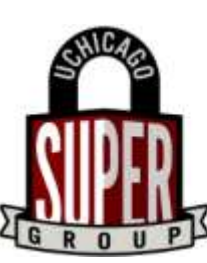

**Security, Usability, & Privacy Education & Research** 

# Today's class

- Trust on the web – SSL notifications
- Online tracking
	- Privacy tools

#### Trust on the web

### **Overview**

- Secure Sockets Layer (SSL) and its successor, Transport Layer Security (TLS) enable secure communication
- Frequently encountered with web browsing (HTTPS) and more behind the scenes in app, VOIP, etc.

# What we want to defend against

- People snooping on our communications
	- The contents of what we're sending
	- Session tokens (see, e.g., Firesheep)
- Man-in-the-middle attacks
	- We want to authenticate that we are talking to the right site, not an imposter
	- Use certificates inside a public-key infrastructure

# How we could obtain trust

- Web of trust
	- People you already trust introduce you to people they trust
	- Can get complicated, doesn't scale well
	- Infrequently seen in practice
- Public-Key Infrastructure (PKI)

– Certificates are issued by certificate authorities that bind cryptographic keys to identities

# Public-Key Infrastucture

• Binding of keys to identities

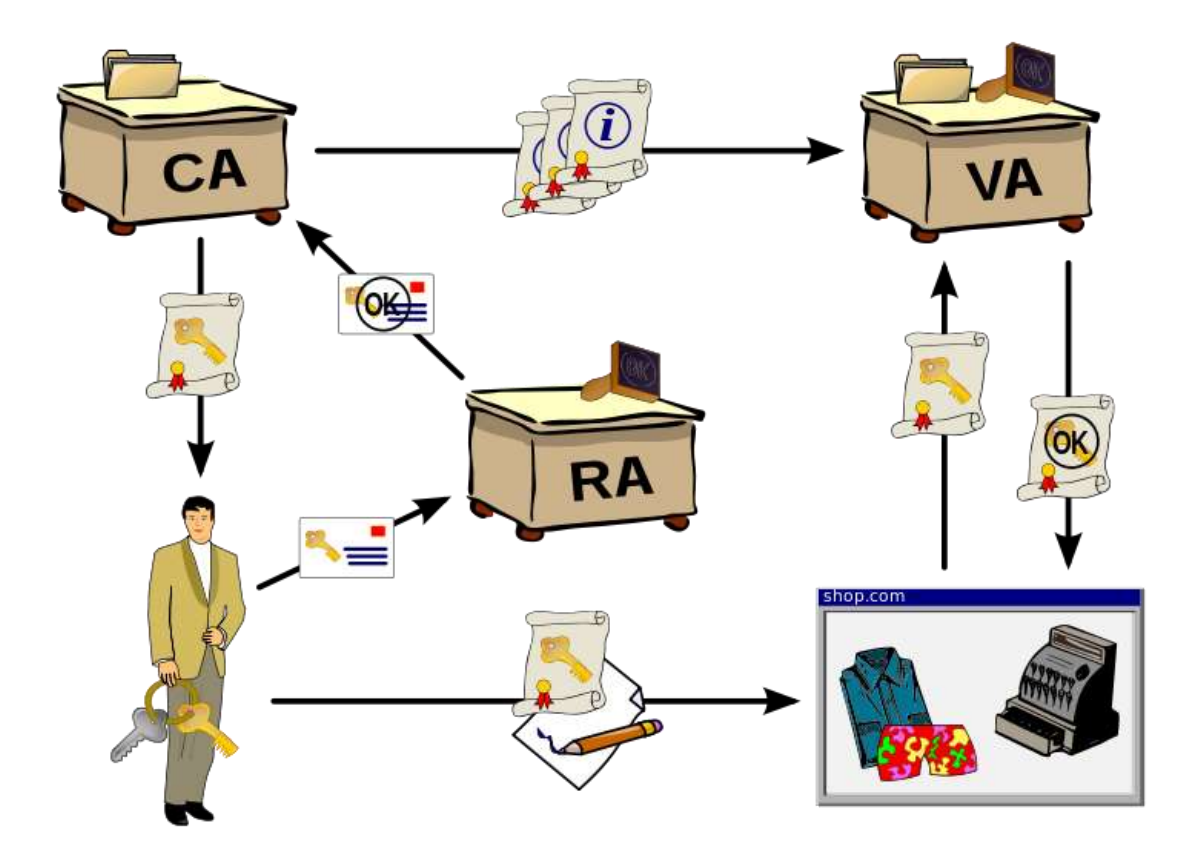

# What does SSL look like to users?

- Compare, e.g., the following:
	- https://www.google.com (normal certificate)
	- Go to Google images and then click on an image and see what happens (mixed content)
	- https://www.thawte.com (EV certificate)

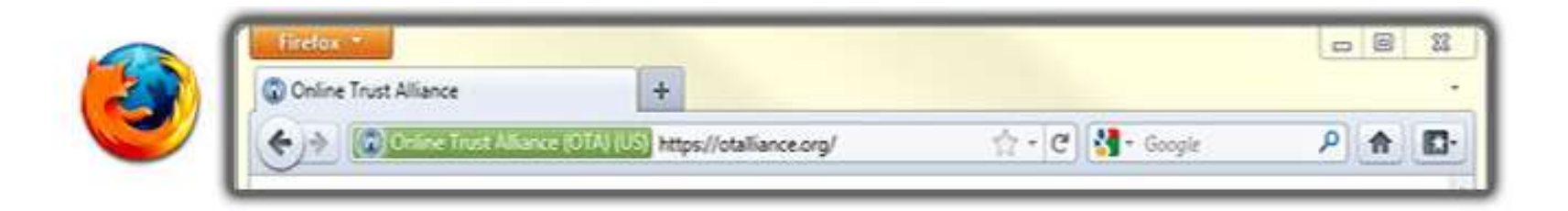

# What does SSL look like to users?

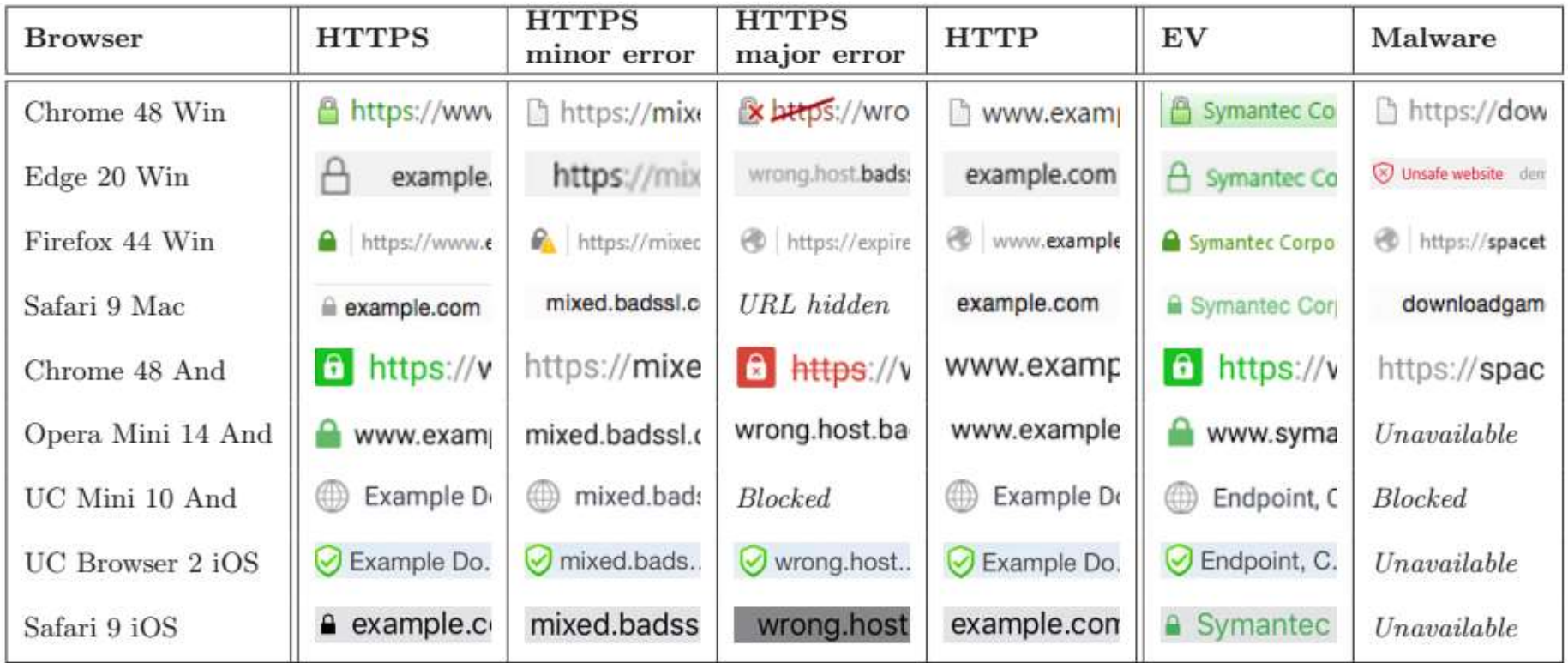

# How does PKI look to browsers?

- Hundreds of trusted certificate authorities
	- Certificate authorities (CAs) sign the certificates binding identities to keys
	- See, e.g., Firefox's advanced settings

# How does PKI look to site admins?

- Apply for a certificate
	- Validation process
	- Certificate authorities (CAs) delegate trust ("chain of trust")
	- CAs sell you a certificate

# Issues with SSL/TLS/PKIs

- Implementation issues
- Communicating to users what is happening
- Compromised Certificate Authorities
- Man-in-the-middle attacks
	- Downgrade/dumbing-down attacks – Addition of "rogue" certificates
- Revocation
- Timing attacks and other side channels

**12**

# One famous implementation issue

- OpenSSL bug
	- Heartbleed (CVE-2014-0160)
	- TLS heartbeat extension misses a bounds check and thus lets an attacker "read" memory

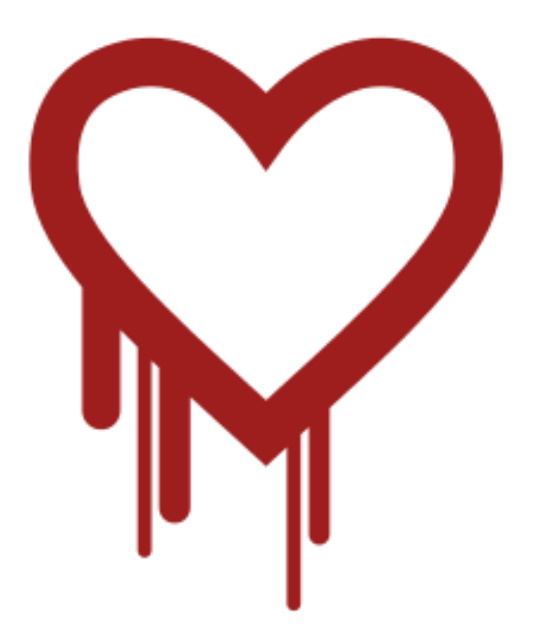

# Compromised CAs

- Comodo and Diginotar both suffered breaches in 2011 that let attackers issue rogue certificates
- What about untrustworthy CAs?
	- Compelled certificate creation attacks (see, e.g., Soghoian and Stamm FC '11)

# Man-in-the-middle attacks (MITM)

- Effectively, many corporations perform MITM attacks by adding certificates to users' computers and presenting "fake" certificates to users.
- A man in the middle can also tell you a site doesn't support SSL/TLS (downgrade) or any strong ciphers (dumbing down)
	- Why does this create a huge problem?
	- Why is this hard to deal with?

# Important question 1

- How do you know if a site supports HTTPS?
	- EFF's HTTPS Everywhere
	- HTTP Strict Transport Security (HSTS)
	- In both cases, how do you bootstrap/maintain?

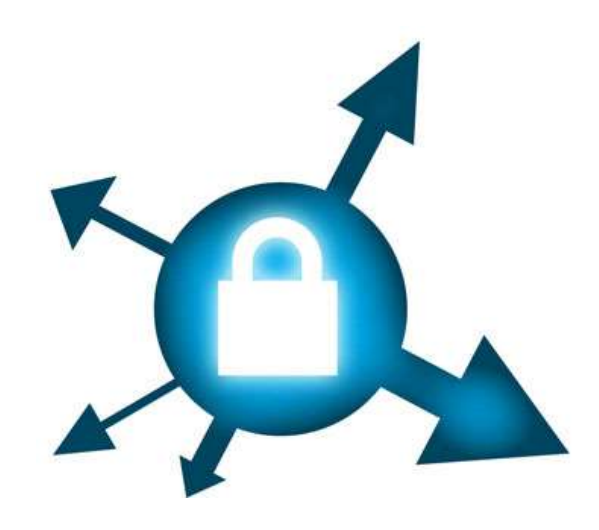

### Important question 2

- How do you know you have the right certificate for a site?
	- Certificate transparency
	- Public key pinning
	- Perspectives (originally a CMU project)

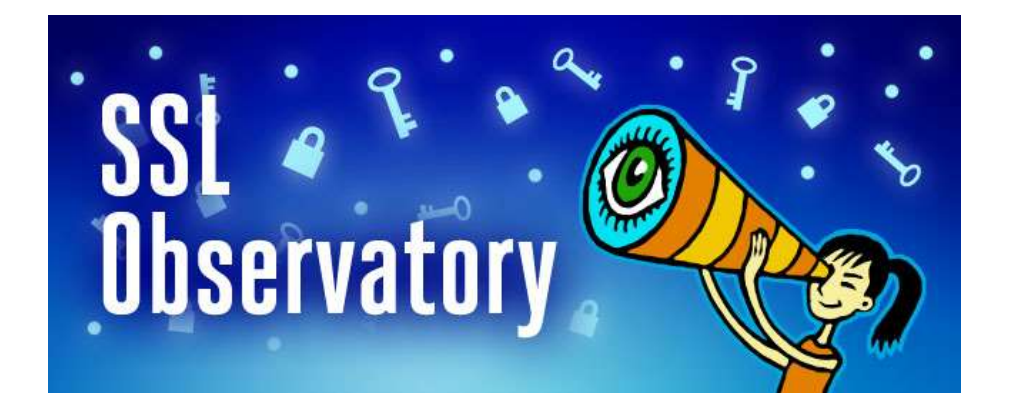

# How do you know a cert is valid?

- Certificates can be revoked in case of a compromise
- Certificate Revocation Lists (CRLs) were used, but they got really large

– Incremental updates were better

• Online Certificate Status Protocol (OCSP)

– How does this impact privacy?

• OCSP Stapling

### Self-signed certificates

- What happens if someone signs their own certificate and chooses not to use the PKI infrastructure?
	- You get a warning!

# Warnings

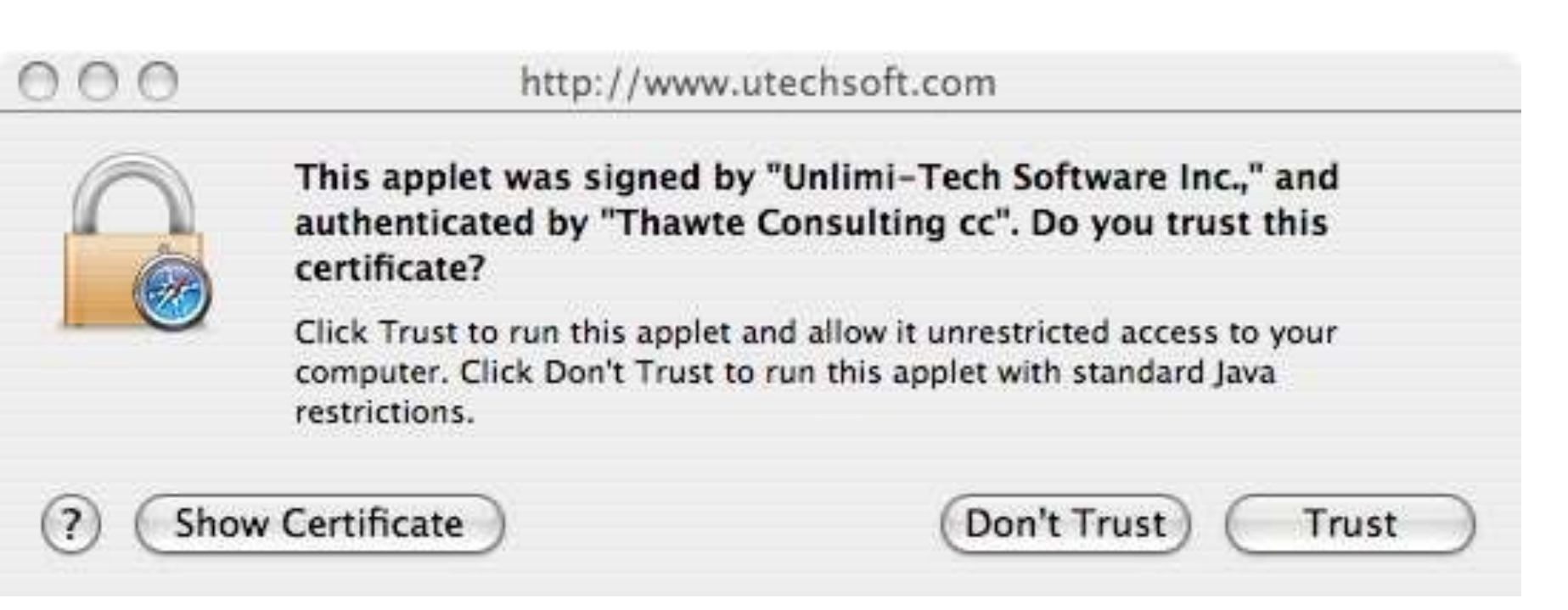

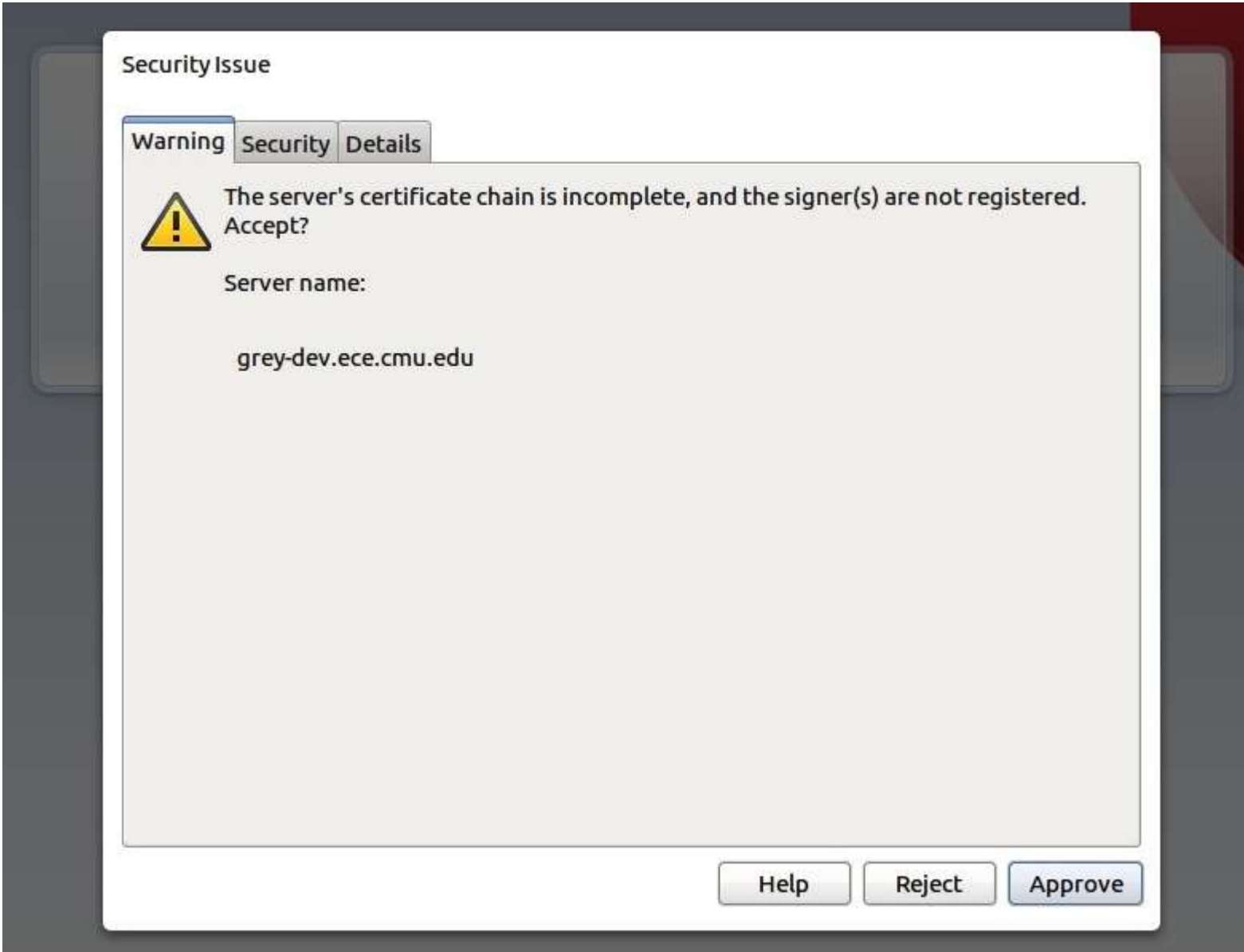

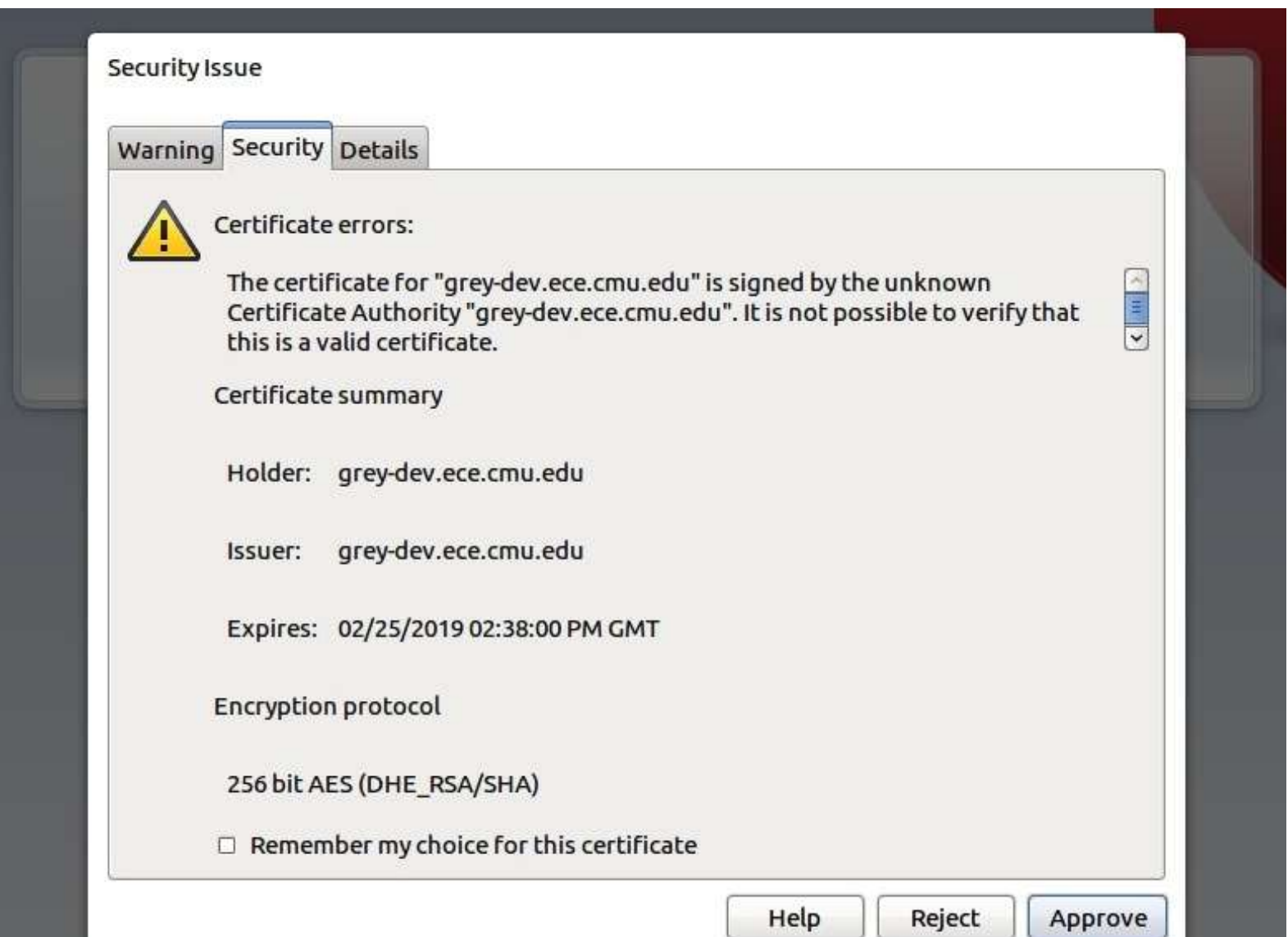

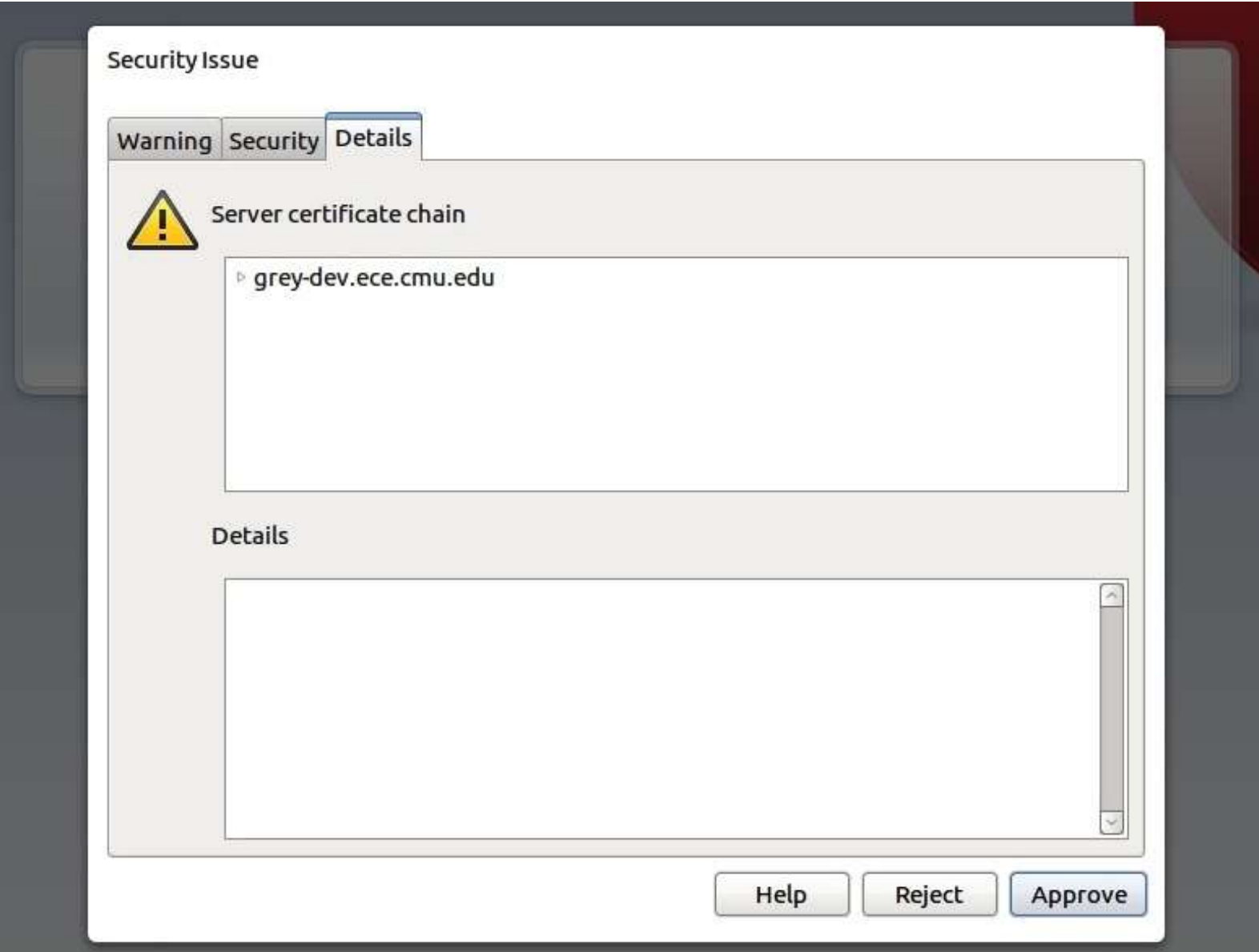

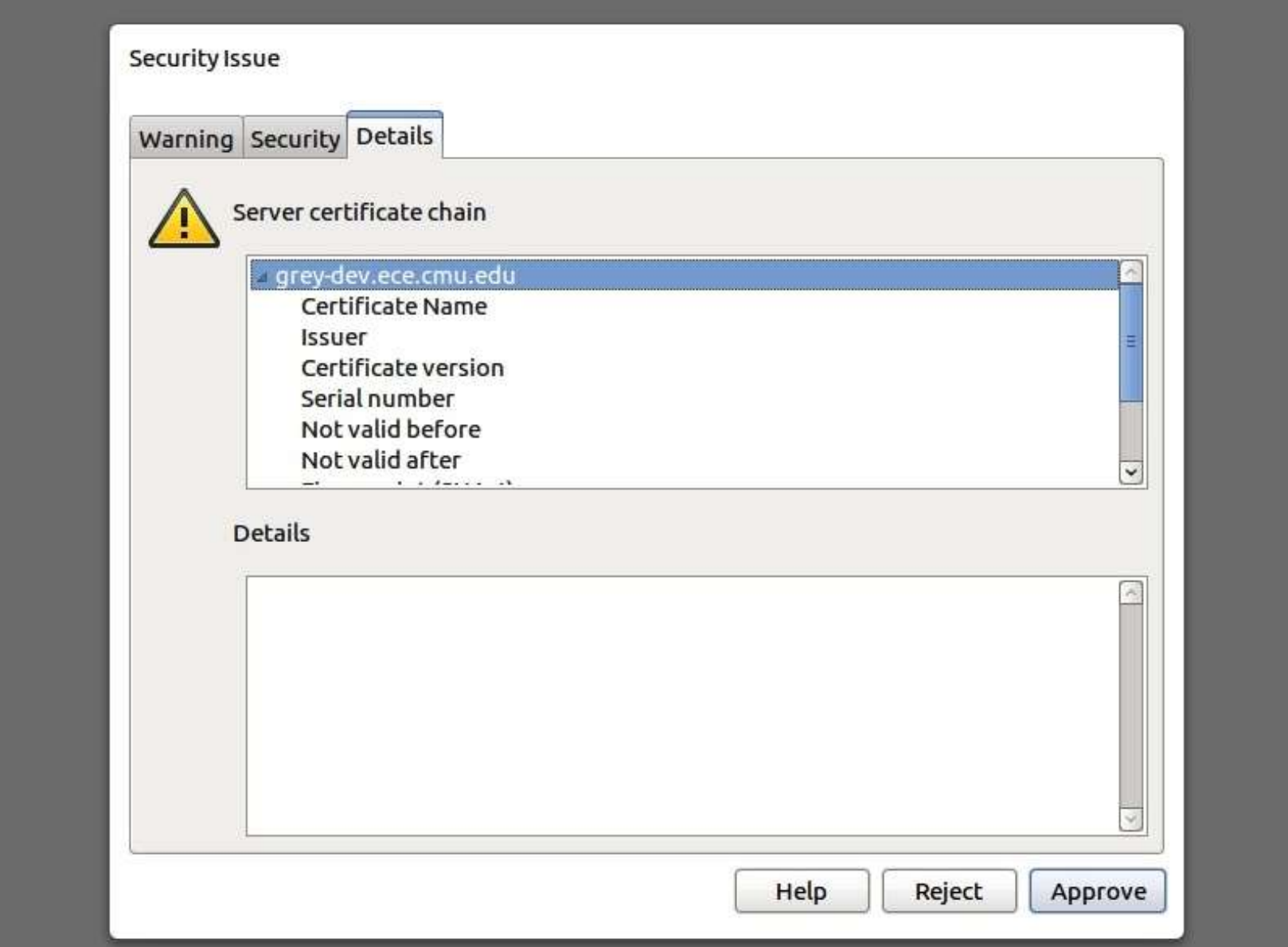

# Chromium

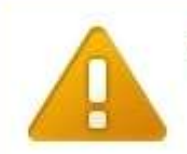

#### The site's security certificate is not trusted!

You attempted to reach grey-dev.ece.cmu.edu, but the server presented a certificate issued by an entity that is not trusted by your computer's operating system. This may mean that the server has generated its own security credentials, which Chromium cannot rely on for identity information, or an attacker may be trying to intercept your communications.

You should not proceed, especially if you have never seen this warning before for this site.

Proceed anyway

Back to safety

Help me understand

#### Chromium

You attempted to reach grey-dev.ece.cmu.edu, but the server presented a certificate issued by an entity that is not trusted by your computer's operating system. This may mean that the server has generated its own security credentials, which Chromium cannot rely on for identity information, or an attacker may be trying to intercept your communications.

You should not proceed, especially if you have never seen this warning before for this site.

Proceed anyway Back to safety

#### Help me understand

When you connect to a secure website, the server hosting that site presents your browser with something called a "certificate" to verify its identity. This certificate contains identity information, such as the address of the website, which is verified by a third party that your computer trusts. By checking that the address in the certificate matches the address of the website, it is possible to verify that you are securely communicating with the website you intended, and not a third party (such as an attacker on your network).

In this case, the certificate has not been verified by a third party that your computer trusts. Anyone can create a certificate claiming to be whatever website they choose, which is why it must be verified by a trusted third party. Without that verification, the identity information in the certificate is meaningless. It is therefore not possible to verify that you are communicating with grey-dev.ece.cmu.edu instead of an attacker who generated his own certificate claiming to be grey-dev.ece.cmu.edu. You should not proceed past this point.

If, however, you work in an organization that generates its own certificates, and you are trying to connect to an internal website of that organization using such a certificate, you may be able to solve this problem securely. You can import your organization's root certificate as a "root certificate", and then certificates issued or verified by your organization will be trusted and you will not see this error next time you try to connect to an internal website. Contact your organization's help staff for assistance in adding a new root certificate to your computer.

# **Mozilla Firefox**

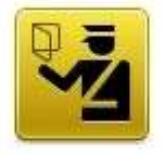

#### **This Connection is Untrusted**

You have asked Firefox to connect securely to grey-dev.ece.cmu.edu, but we can't confirm that your connection is secure.

Normally, when you try to connect securely, sites will present trusted identification to prove that you are going to the right place. However, this site's identity can't be verified.

#### **What Should I Do?**

If you usually connect to this site without problems, this error could mean that someone is trying to impersonate the site, and you shouldn't continue.

Get me out of here!

- **Technical Details**
- **I Understand the Risks**

### **Mozilla Firefox**

You have asked Firerox to connect securely to grey-dev.ece.cmu.edu, but we can t confirm that your connection is secure.

Normally, when you try to connect securely, sites will present trusted identification to prove that you are going to the right place. However, this site's identity can't be verified.

#### What Should I Do?

If you usually connect to this site without problems, this error could mean that someone is trying to impersonate the site, and you shouldn't continue.

Get me out of here!

#### **Technical Details**

grey-dev.ece.cmu.edu uses an invalid security certificate.

The certificate is not trusted because it is self-signed.

(Error code: sec error untrusted issuer)

#### **I Understand the Risks**

If you understand what's going on, you can tell Firefox to start trusting this site's identification. Even if you trust the site, this error could mean that someone is tampering with your connection.

Don't add an exception unless you know there's a good reason why this site doesn't use trusted identification.

Add Exception...

# Discuss Felt et al. 2016

- Coding process
- Scale
	- Not at all to Extremely
- Recruitment

# Deploying certs more widely

• EFF's Let's Encrypt

- https://letsencrypt.org/

### Online tracking

# Online Tracking

- First party  $=$  the site you are visiting (whose address is in the URL bar)
- Third party = other sites contacted as a result of your visit to that site
- First-party tracking (e.g., for search) – Consider DuckDuckGo and alternatives

# Online Behavioral Advertising (OBA)

# Do not track

- Proposed W3C standard
- User checks a box
- Browser sends "do not track" header to website
- Website stops "tracking"
- W3C working group trying to define what that means

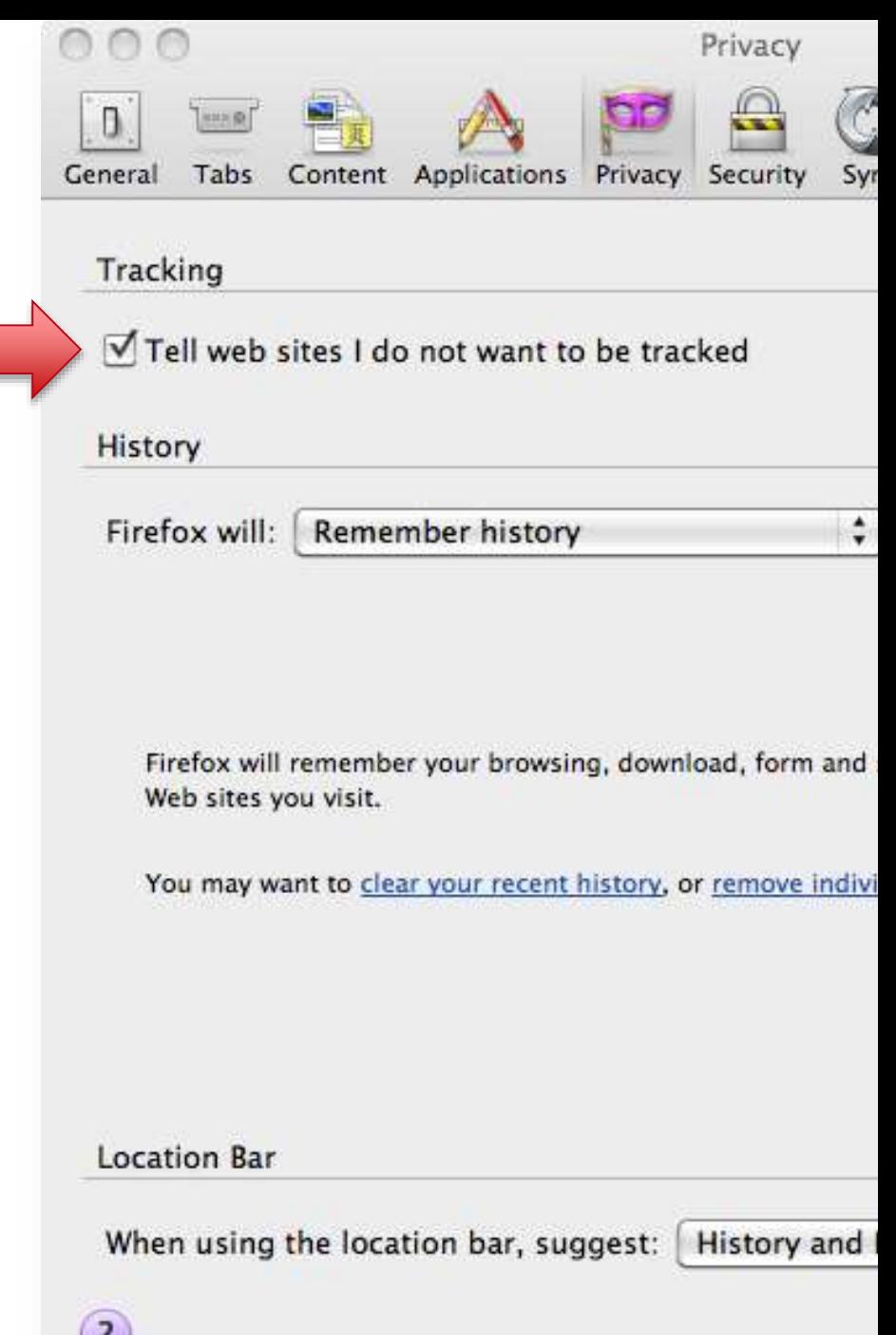

# Tools to stop tracking, effective?

- Browser privacy settings
	- Cookie blocking
	- P3P
	- Tracking Protection Lists – Do Not Track
- Browser add-ons
- Opt-out cookies

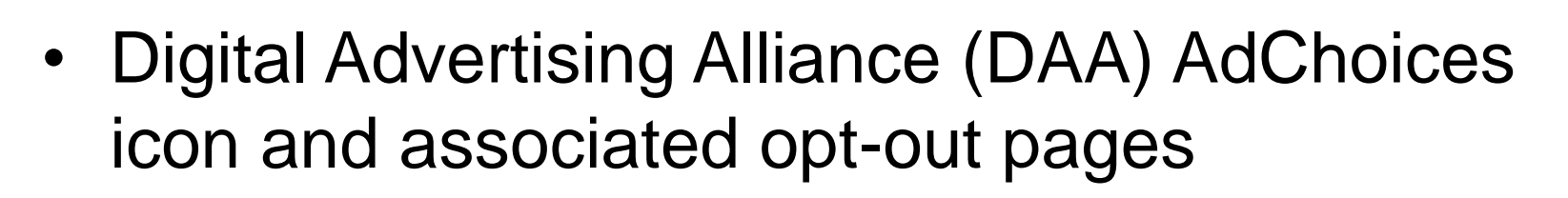

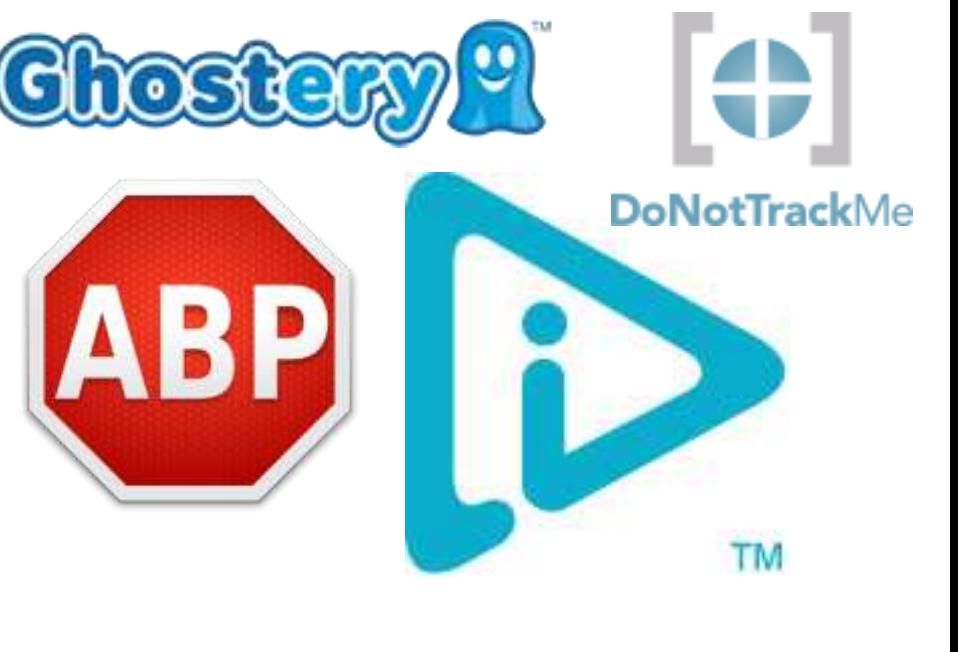

# Existing Privacy Tools

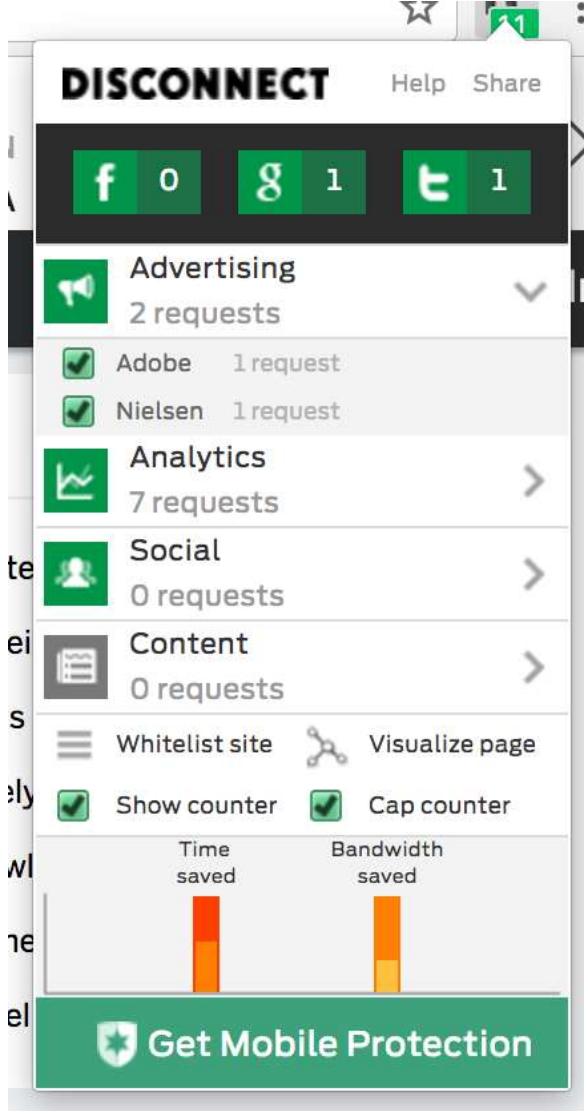

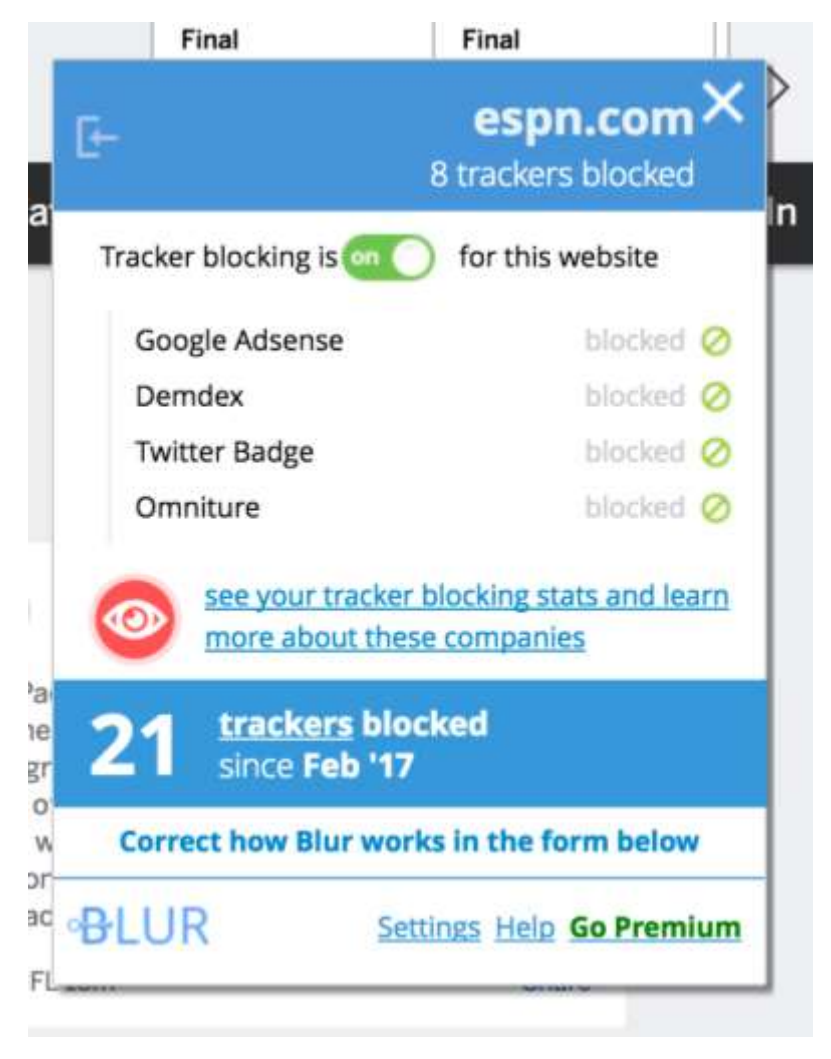

# Existing Privacy Tools

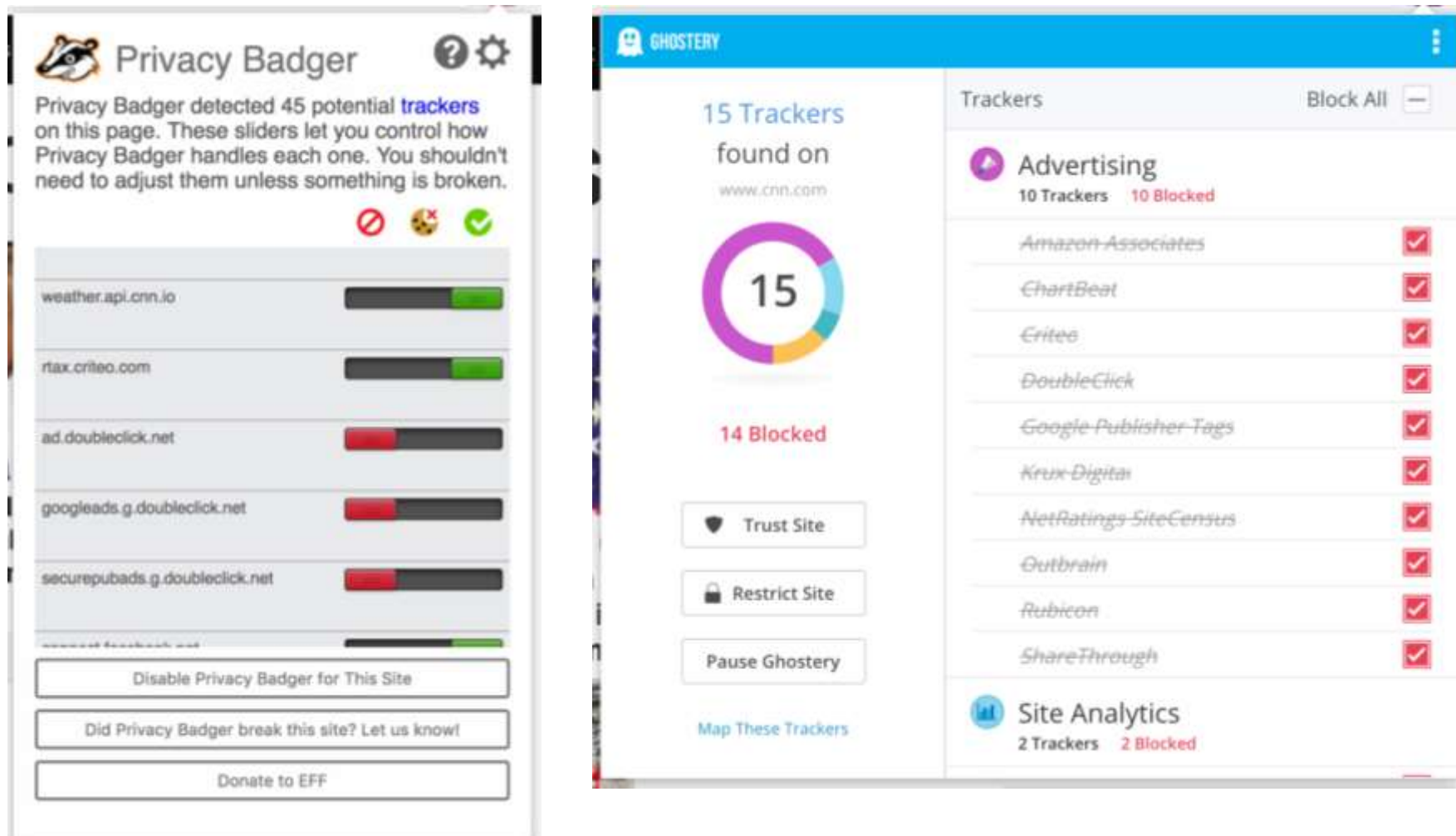

### Existing Tools' Connection Graphs

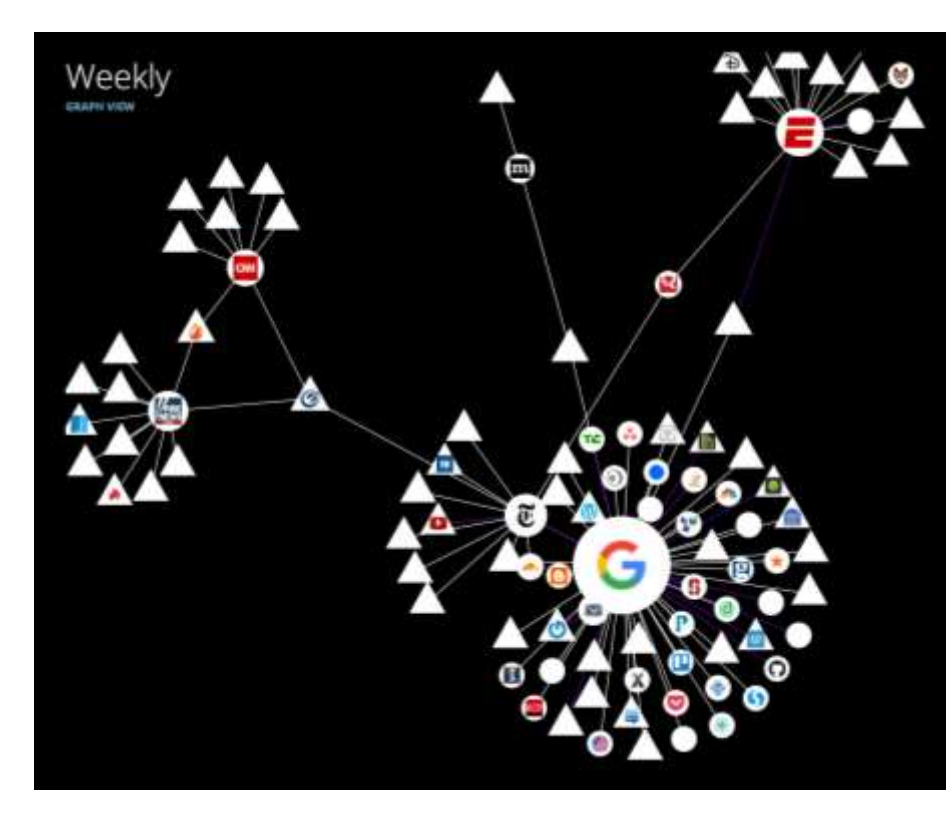

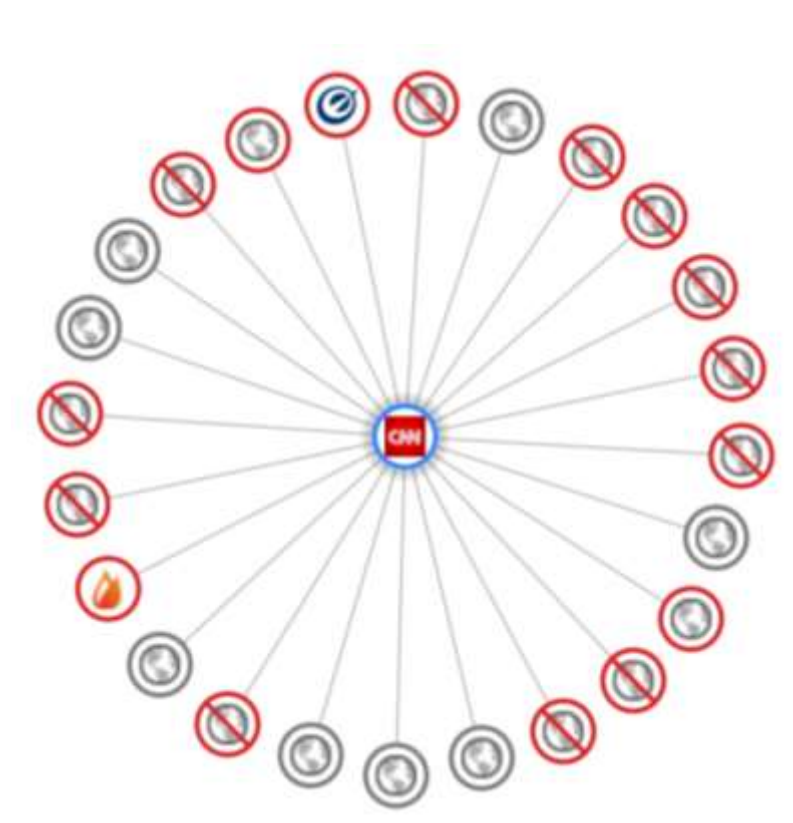

### User study results

- Problematic defaults
- Poorly designed interfaces and jargon
- Feedback
- Misconceptions about opt-out tools
- Users unable to make meaningful decisions on a per-company basis

**39** Pedro G. Leon, Blase Ur, Rebecca Balebako, Lorrie Faith Cranor, Richard Shay, and Yang Wang. Why Johnny Can't Opt Out: A Usability Evaluation of Tools to Limit Online Behavioral Advertising. CHI 2012.

# Do people understand OBA + tools?

- Opinions about OBA mixed both useful and creepy
- Participants did not understand OBA technologies
- Some of the worst fears based on misconceptions
- Participants did not know how to effectively exercise choice

Blase Ur, Pedro G. Leon, Lorrie Faith Cranor, Richard Shay, and Yang Wang. Smart, Useful, Scary, Creepy: Perceptions of Behavioral Advertising. SOUPS 2012.

**40**

# Browser fingerprinting

- Use features of the browser that are relatively unique to your machine
	- Fonts
	- GPU model anti-aliasing (Canvas fingerprinting)
	- User-agent string
	- *(Often not)* IP address *(Why not?)*

# Browser fingerprinting

• <https://panopticlick.eff.org/>